# **KaryaQne**

#### **Cara Melakukan Import Karyawan dengan Menggunakan Spreadsheet (Excel) [1/3]**

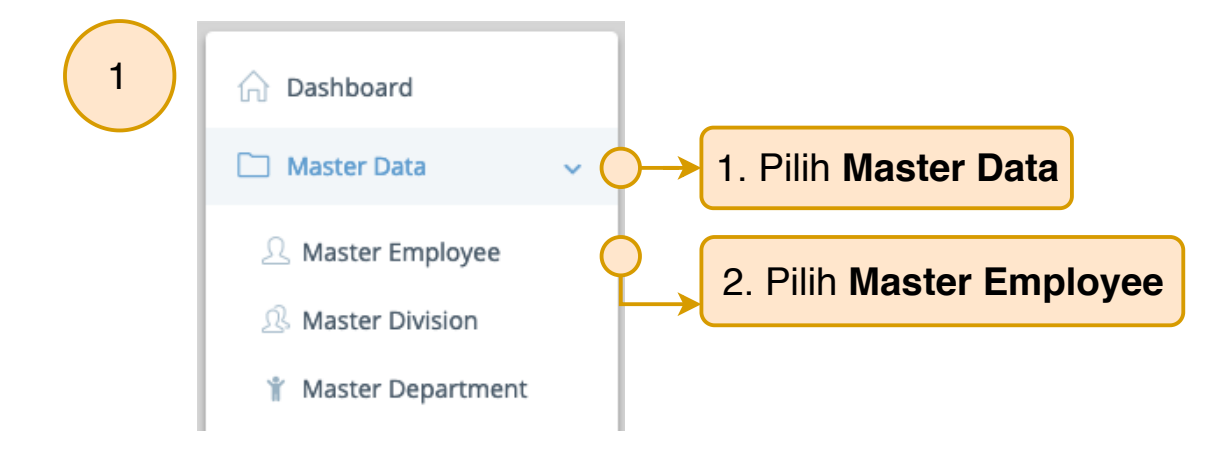

4

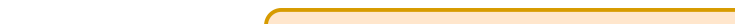

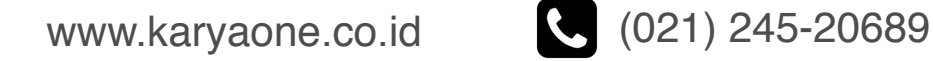

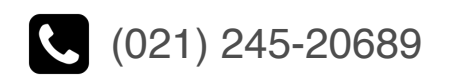

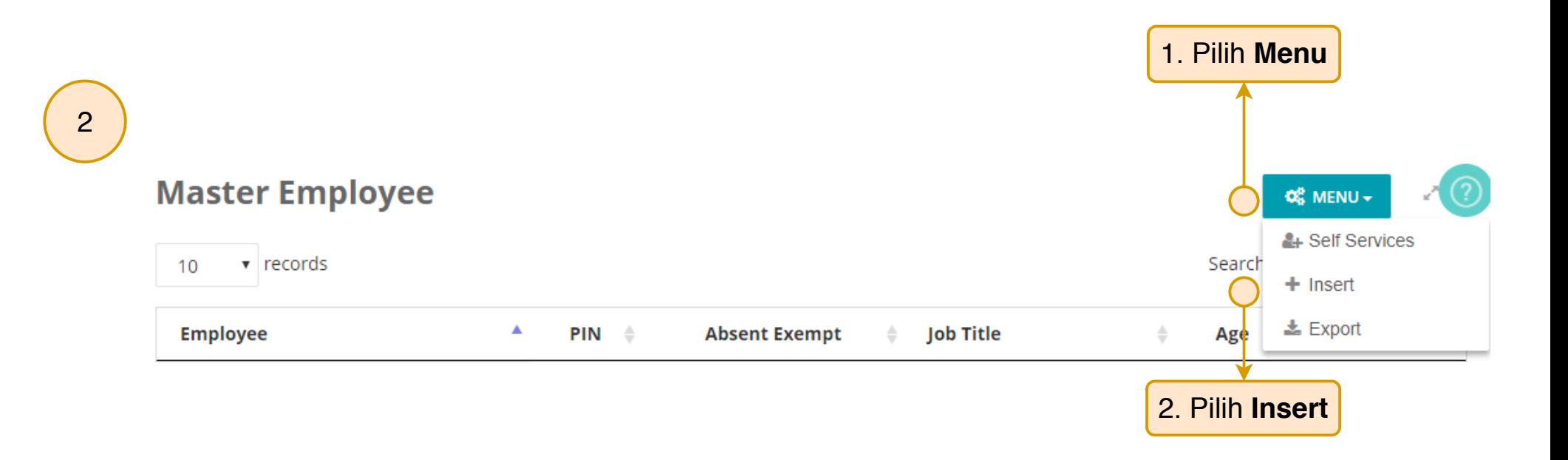

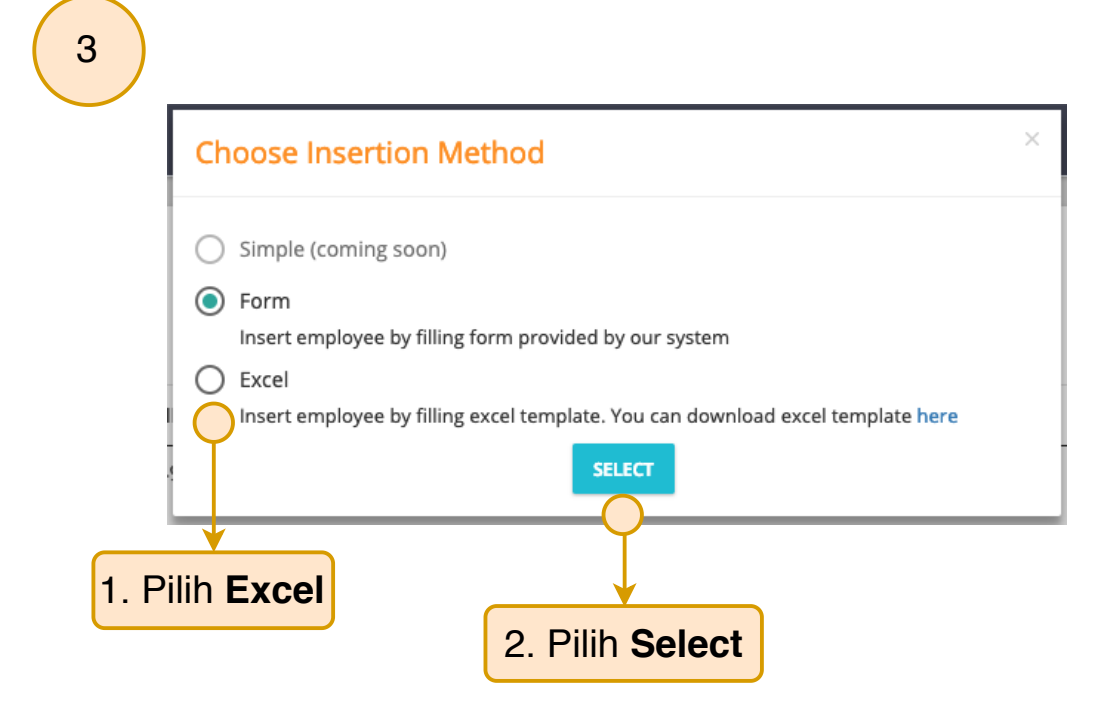

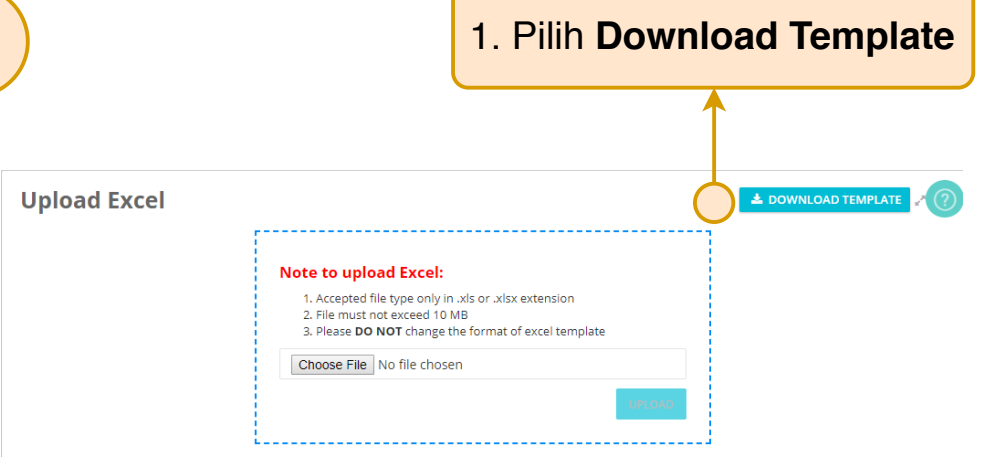

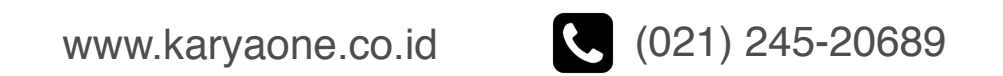

## **KaryaQne**

#### **Cara Melakukan Import Karyawan dengan Menggunakan Spreadsheet (Excel) [2/3]**

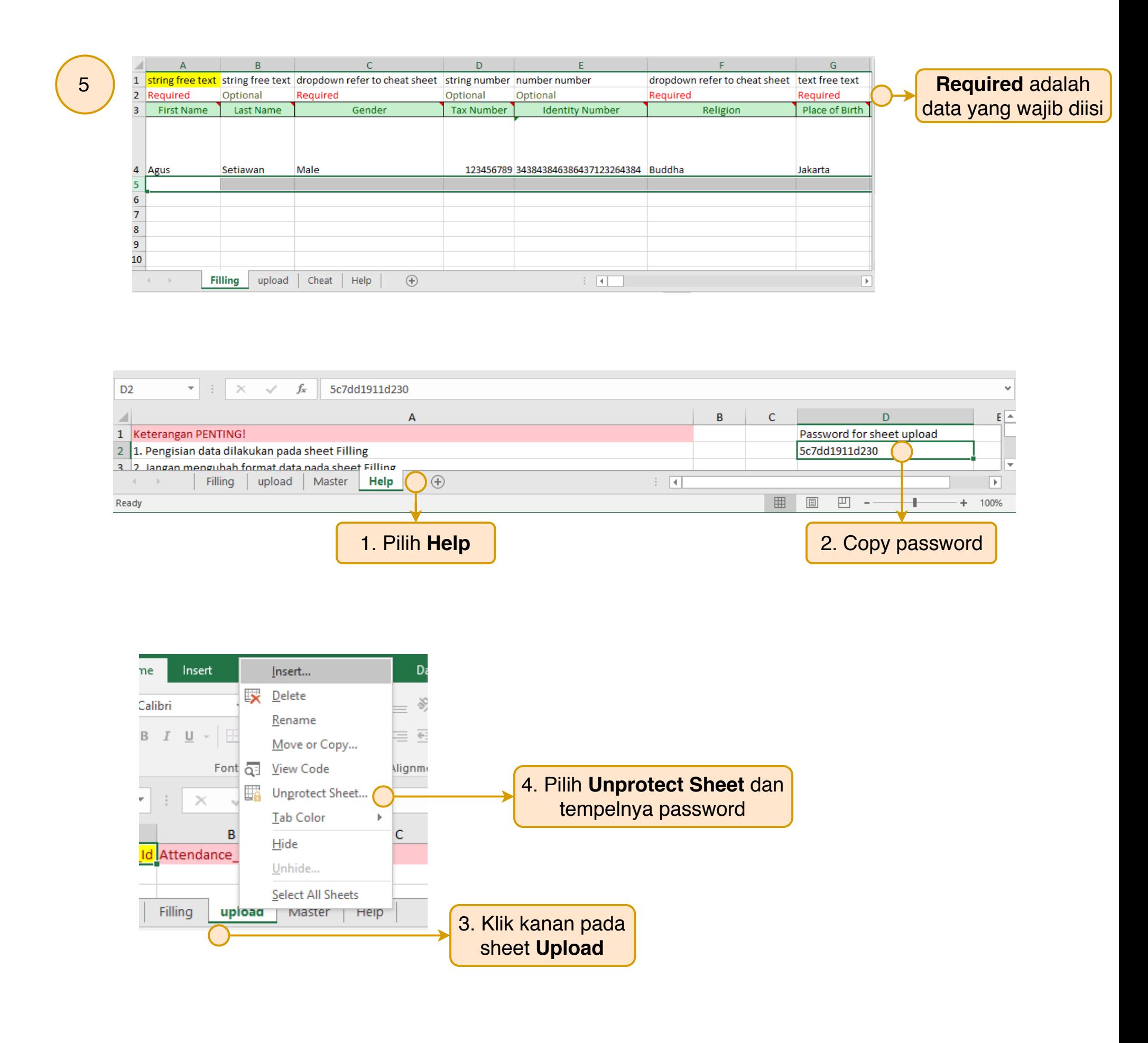

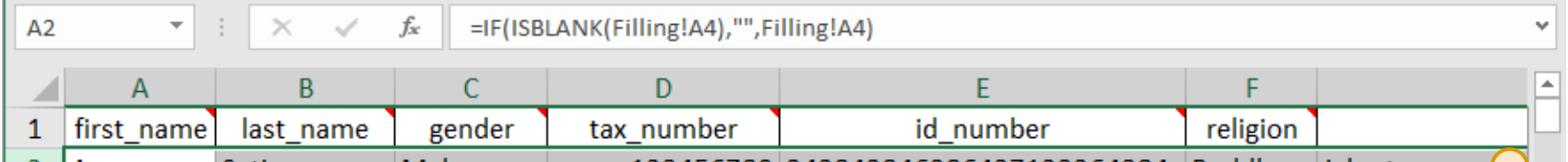

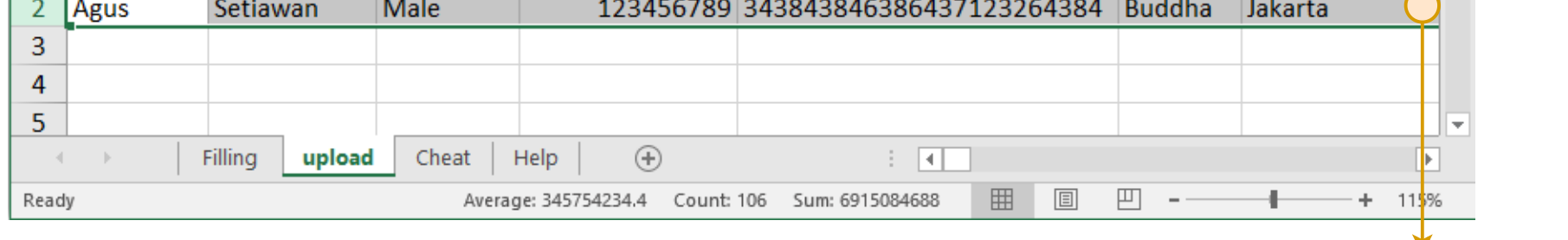

5. Copy Baris ke-2 dan tempelkan pada baris ke 3 dan seterusnya

### **KaryaQne**

#### **Cara Melakukan Import Karyawan dengan Menggunakan Spreadsheet (Excel) [3/3]**

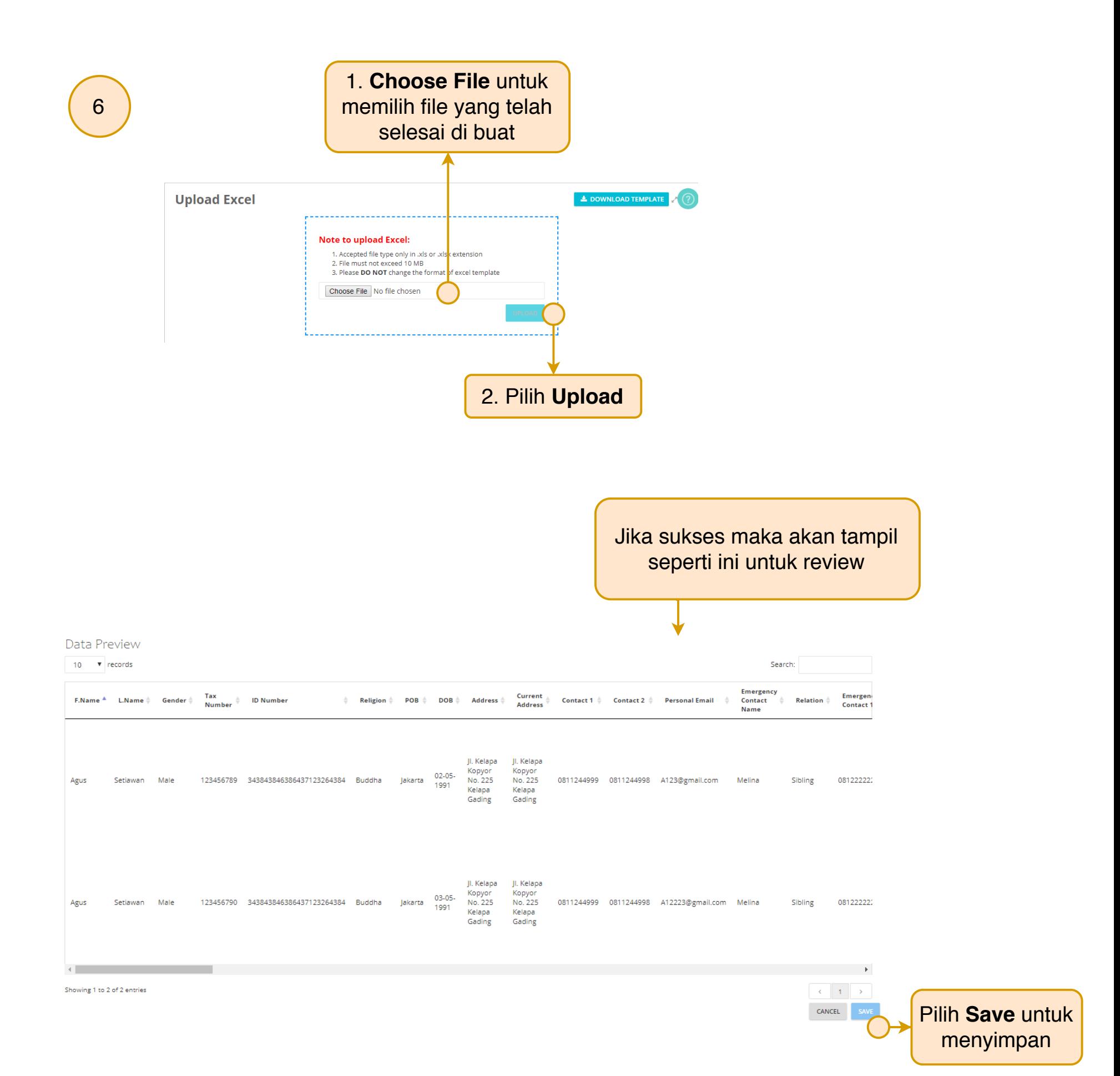

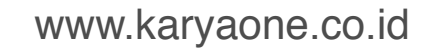

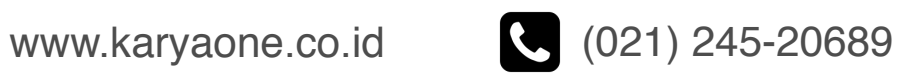